# **XPEDITER/TSO — Gaining Control Conditionally**

# **General Questions**

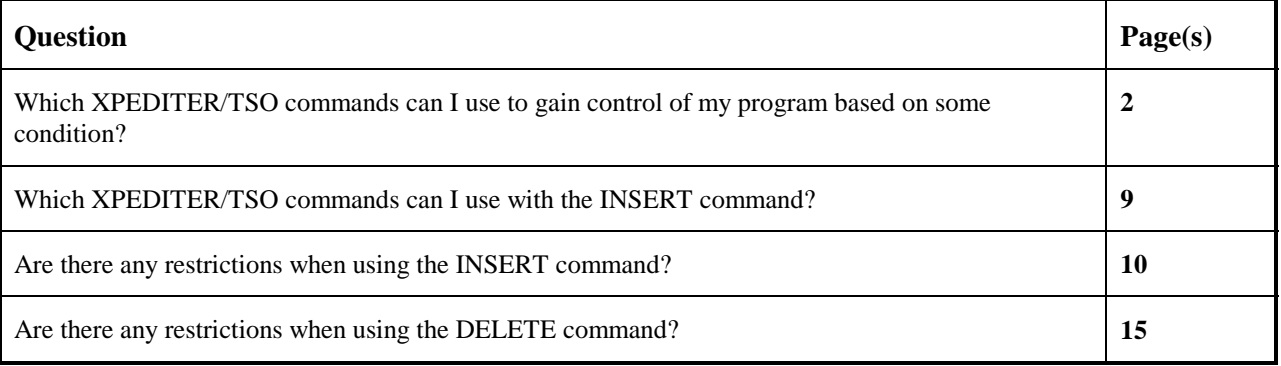

# **Functionality / Scenario Questions**

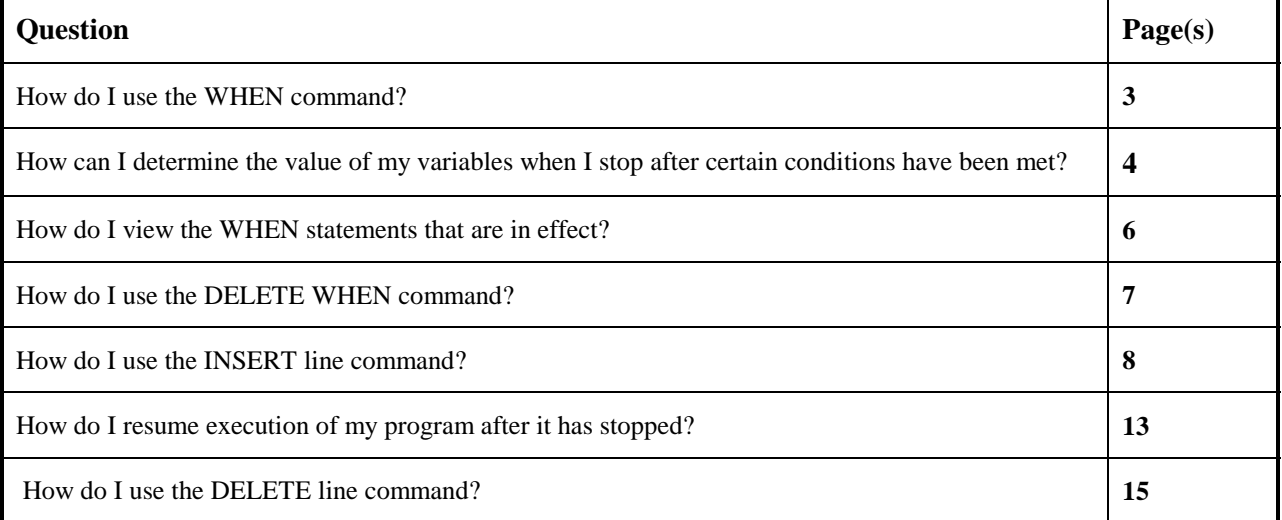

#### **NOTE: The following examples apply to COBOL, PL/I, C and Assembler unless otherwise indicated.**

**NOTE: For more information on how to step through your program unconditionally using GO commands, see the Rapid Response section Stepping Through Program Execution.**

# **Which XPEDITER/TSO commands can I use to gain control of my program based on some condition?**

You can use the commands WHEN, COUNT with MAX, and an inserted IF and PAUSE to gain control of your program. For an example of how to use the WHEN command, see 3. For an example of how to use the COUNT with MAX command, see "How do I pause the execution of my program when I reach a certain limit?" in the Counting Statements and Paragraphs Rapid Response section. For an example of how to use the inserted IF and PAUSE, see page 8.

### **How do I use the WHEN command?**

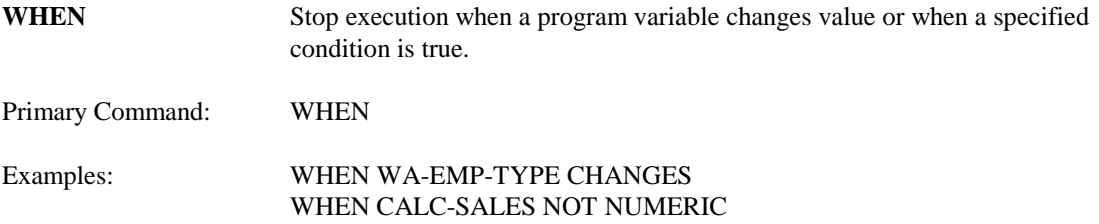

WHEN REGION-ID (WA-EMP-REGION) = 'EAST '

#### **1. Execute the program until EMPLOYEE-WORK-AREA changes.**

```
------------------------- XPEDITER/TSO - SOURCE ------------------------------
COMMAND ===> when employee-work-area;go SCROLL ===> CSR
                        BEFORE BREAKPOINT ENCOUNTERED
 ----+--
000347 01 PARMINFO > ..00003
         ** END **
 ------ --------------------------------------------------- Before CWXTCOB <>
 =====> B PROCEDURE DIVISION USING PARMINFO.
000351 0000-MAINLINE.<br>000352 PERFORM 90
         PERFORM 9000-OPEN.
 000353 PERFORM 9100-CHECK-PARM.
 000354 IF GOOD-PARM
000355 PERFORM 9200-INIT<br>000356 PERFORM 8000-READ-
               000356 PERFORM 8000-READ-INPUT
000357 UNTIL RECORDS-READ = START-NUMBER<br>000358 OR END-OF-FILE
 000358 OR END-OF-FILE
 000359 PERFORM 1000-PROCESS-DATA
000360 UNTIL END-OF-FILE<br>000361 PERFORM 6000-PRINT-EMPL
               000361 PERFORM 6000-PRINT-EMPLOYEE-REPORT
```
**Figure 1: WHEN and GO Commands**

```
 ------------------------- XPEDITER/TSO - SOURCE ------------------------------
 COMMAND ===> SCROLL ===> CSR
                      WHEN EMPLOYEE-WORK-AREA CHANGES
 ----+----1----+----2----+----3
                                          MORE-> 01 EMPLOYEE-RECORD > 03431H2GAIL LAWRENCE 123 NORT
                                              ----+----1----+----2----+----3
 MORE-> 01 EMPLOYEE-WORK-AREA > 03431H2GAIL LAWRENCE 123 NORT
         ** END **
 ------ ------------------------------------------------ After CWXTCOB:621<>
 000620 8000-READ-INPUT.
 ====>> READ EMPLOYEE-FILE INTO EMPLOYEE-WORK-AREA
000622 AT END<br>000623 MM
000623 MOVE 'Y' TO EOF-SW.<br>000624 ADD 1 TO RECORDS-READ.
       ADD 1 TO RECORDS-READ.
000625
 000626 ***
000627 9000-OPEN.<br>000628 OPEN I
000628 OPEN INPUT EMPLOYEE-FILE.<br>000629 OPEN OUTPUT REPORT-FILE.
           OPEN OUTPUT REPORT-FILE.
 000630 ***
 000631 *** VALID PARMS ARE BLANK OR 5 DIGIT NUMBER
```
**Figure 2: Results of WHEN and GO Commands**

# **How can I determine the value of my variables when I stop after my conditions are met?**

The WHEN command pauses whenever a specified condition is true or when a program variable changes value. XPEDITER/TSO stops after the instruction that meets the requirement of the WHEN command and automatically keeps the value of data items referenced by the current execution line whenever execution halts.

```
2. Set a breakpoint to stop when WA-EMP-TYPE = 'S' .
```

```
 ------------------------- XPEDITER/TSO - SOURCE ------------------------------
COMMAND ===> when wa-emp-type = 's' SCROLL ===> CSR
                     WHEN EMPLOYEE-WORK-AREA CHANGES
       ----+----1----+----2----+----3
MORE-> 01 EMPLOYEE-RECORD > 03431H2GAIL LAWRENCE 123 NORT
                                         ----+----1----+----2----+----3
MORE-> 01 EMPLOYEE-WORK-AREA > 03431H2GAIL LAWRENCE 123 NORT
        ** END **
 ------ ------------------------------------------------ After CWXTCOB:621<>
 000616 8000-READ-INPUT.
 ====>> READ EMPLOYEE-FILE INTO EMPLOYEE-WORK-AREA
 000618 AT END
000619 MOVE 'Y' TO EOF-SW.
 000620 ADD 1 TO RECORDS-READ.
 000621 ***
 000622 ***
 000623 9000-OPEN.
 000624 OPEN INPUT EMPLOYEE-FILE.
 000625 OPEN OUTPUT REPORT-FILE.
 000626 ***
 000627 *** VALID PARMS ARE BLANK OR 5 DIGIT NUMBER
 000628 ***
 000629 9100-CHECK-PARM.
 000630 IF PARM-LTH = 5
```
**Figure 3: Conditional WHEN Command**

```
 ------------------------- XPEDITER/TSO - SOURCE ------------------------------
 COMMAND ===> SCROLL ===> CSR
 PROGRAM: CWXTCOB MODULE: CWXTCOB COMP DATE: 02/25/99 COMP TIME: 09:47:36
 ----+----1----+----2----+----3
                                      > 03431H2GAIL LAWRENCE 123 NORT
                                         ----+----1----+----2----+----3
MORE-> 01 EMPLOYEE-WORK-AREA > 03431H2GAIL LAWRENCE 123 NORT
        ** END **
 ------ ------------------------------------------------ After CWXTCOB:621<>
      8000-READ-INPUT.
 ====>> READ EMPLOYEE-FILE INTO EMPLOYEE-WORK-AREA
 000618 AT END
000619 MOVE 'Y' TO EOF-SW.
000620 ADD 1 TO RECORDS-READ.<br>000621 ***
000621 ***<br>000622 ***
000622
 000623 9000-OPEN.
 000624 OPEN INPUT EMPLOYEE-FILE.
 000625 OPEN OUTPUT REPORT-FILE.
 000626 ***
000627 *** VALID PARMS ARE BLANK OR 5 DIGIT NUMBER<br>000628 ***
000628
 000629 9100-CHECK-PARM.
 000630 IF PARM-LTH = 5
```
**Figure 4: Results of Conditional WHEN Command**

**3. Retain WA-EMP-TYPE in the KEEP window by using the KEEP command and resume program execution.**

```
 ------------------------- XPEDITER/TSO - SOURCE ------------------------------
COMMAND ===> keep wa-emp-type;go SCROLL ===> CSR
 PROGRAM: CWXTCOB MODULE: CWXTCOB COMP DATE: 02/25/99 COMP TIME: 09:47:36
 ----+----1----+----2----+----3
                                        > 03431H2GAIL LAWRENCE 123 NORT
 ----+----1----+----2----+----3
                                        > 03431H2GAIL LAWRENCE 123 NORT
 ** END **
         ------ ------------------------------------------------ After CWXTCOB:621<>
000620 8000-READ-INPUT.<br>====>> READ EMPLOY
         READ EMPLOYEE-FILE INTO EMPLOYEE-WORK-AREA
000622 AT END<br>000623 MOVE 'Y' TO EOF-SW.
 000623 MOVE 'Y' TO EOF-SW.
 000624 ADD 1 TO RECORDS-READ.
000625 ***<br>000626 ***
 000626 ***
 000627 9000-OPEN.
000628 OPEN INPUT EMPLOYEE-FILE.<br>000629 OPEN OUTPUT REPORT-FILE.
            OPEN OUTPUT REPORT-FILE.
 000630 ***
 000631 *** VALID PARMS ARE BLANK OR 5 DIGIT NUMBER
000632 ***<br>000633 91
       9100-CHECK-PARM.
 000634 IF PARM-LTH = 5
```
**Figure 5: KEEP and GO Commands**

```
 ------------------------- XPEDITER/TSO - SOURCE ------------------------------
COMMAND ===> CSROLL ===> CSROLL ===> CSR WHEN WA-EMP-TYPE = 'S'
and the contract of the contract of the contract of the contract of the contract of the contract of the contract of
 000153 K 05 WA-EMP-TYPE > S
---+--\sim 2----+----3
 MORE-> 01 EMPLOYEE-RECORD > 01431S5TED HESSMAN ONE COPL
 ----+----1----+----2----+----3
 ------ ------------------------------------------------ After CWXTCOB:621 <>
 000620 8000-READ-INPUT.
 ====>> READ EMPLOYEE-FILE INTO EMPLOYEE-WORK-AREA
 000622 AT END
000623 MOVE 'Y' TO EOF-SW.
000624 ADD 1 TO RECORDS-READ.<br>000625 ***
000625
 000626 ***
000627 9000-OPEN.<br>000628 OPEN I
000628 OPEN INPUT EMPLOYEE-FILE.<br>000629 OPEN OUTPUT REPORT-FILE.
            OPEN OUTPUT REPORT-FILE.
 000630 ***
 000631 *** VALID PARMS ARE BLANK OR 5 DIGIT NUMBER
 000632 ***
 000633 9100-CHECK-PARM.
 000634 IF PARM-LTH = 5
```

```
Figure 6: Results of KEEP and GO Command
```
#### **How do I view the WHEN statements that are in effect?**

**SHOW WHEN** Display all WHEN commands currently in effect.

Primary Command: SHOW WHEN, SH WHEN

**4. Display all when commands.**

```
 ------------------------- XPEDITER/TSO - SOURCE ------------------------------
COMMAND ===> show when SCROLL ===> CSR
 PROGRAM: CWXTCOB MODULE: CWXTCOB COMP DATE: 02/25/99 COMP TIME: 09:47:36
and the contract of the contract of the contract of the contract of the contract of the contract of the contract of
 000153 K 05 WA-EMP-TYPE > S
                                                  ----+----1----+----2----+----3
MORE-> 01 EMPLOYEE-RECORD > 01431S5TED HESSMAN ONE COPL
                                                  ----+----1----+----2----+----3
 ------ ------------------------------------------------ After CWXTCOB:621 <>
          000620 8000-READ-INPUT.
====>> READ EMPLOYEE-FILE INTO EMPLOYEE-WORK-AREA<br>000622 AT END
000622 <br>000623 MOVE 'Y' TO EOF-SW.
 000623 MOVE 'Y' TO EOF-SW.
 000624 ADD 1 TO RECORDS-READ.
 000625 ***
 000626 ***
000627 9000-OPEN.<br>000628 OPEN I
000628 OPEN INPUT EMPLOYEE-FILE.<br>000629 OPEN OUTPUT REPORT-FILE.
             OPEN OUTPUT REPORT-FILE.
000630 ***
         *** VALID PARMS ARE BLANK OR 5 DIGIT NUMBER
000631 ***<br>000632 ***
000633 9100-CHECK-PARM.<br>000634 IF PARM-LTH
              IF PARM-LTH = 5
```
**Figure 7: SHOW WHEN Command**

#### **5. Return to the source listing screen.**

```
 ------------------------- XPEDITER/TSO - SHOW --------------------------------
COMMAND ===> [PF3] SCROLL ===> CSR
 PROGRAM: CWXTCOB MODULE: CWXTCOB COMP DATE: 02/25/99 COMP TIME: 09:47:36
  --------------------------------------------------------- After CWXTCOB:621 ->
********************************* TOP OF DATA **********************************
WHEN WA-EMP-TYPE = 'S'
WHEN EMPLOYEE-WORK-AREA CHANGES
******************************** BOTTOM OF DATA ********************************
```

```
Figure 8: Results of SHOW WHEN Command
```
#### **How do I use the DELETE WHEN command?**

**DELETE WHEN** Remove all WHEN commands currently in effect.

Primary Command: DELETE WHEN, DEL WHEN, D WHEN *To remove individual WHEN conditions, use the DELETE command followed by the entire WHEN statement.*

Examples: DELETE WHEN WA-EMP-TYPE = 'S'

#### **6. Delete all when breakpoints.**

```
------------------------- XPEDITER/TSO - SOURCE ----------------------------
COMMAND ===> delete when SCROLL ===> CSR
 PROGRAM: CWXTCOB MODULE: CWXTCOB COMP DATE: 02/25/99 COMP TIME: 09:47:36
and the contract of the contract of the contract of the contract of the contract of the contract of the contract of
 000153 K 05 WA-EMP-TYPE > S
                                                 ----+----1----+----2----+----3
MORE-> 01 EMPLOYEE-RECORD > 01431S5TED HESSMAN ONE COPL
                                                 ----+----1----+----2----+----3
           ------ ------------------------------------------------ After CWXTCOB:621 <>
000620 8000-READ-INPUT.<br>====>> READ EMPLOYER
 ====>> READ EMPLOYEE-FILE INTO EMPLOYEE-WORK-AREA
 000622 AT END
 000623 MOVE 'Y' TO EOF-SW.
 000624 ADD 1 TO RECORDS-READ.
000624<br>000625 ***<br>000626 ***
000626
000627 9000-OPEN.<br>000628 OPEN II
          OPEN INPUT EMPLOYEE-FILE.
000629 OPEN OUTPUT REPORT-FILE.<br>000630 ***
000630
         *** VALID PARMS ARE BLANK OR 5 DIGIT NUMBER
000631 ***<br>000632 ***
 000633 9100-CHECK-PARM.
 000634 IF PARM-LTH = 5
```
**Figure 9: DELETE WHEN Command**

```
------------------------- XPEDITER/TSO - SOURCE ------------------------------
COMMAND ===> SCROLL ===> CSR
                       DELETE COMMAND PROCESSED
and the contract of the contract of the contract of the contract of the contract of the contract of the contract of
 000153 K 05 WA-EMP-TYPE > S
 ----+----1----+----2----+----3
                                      > 01431S5TED HESSMAN ONE COPL
                                         ----+----1----+----2----+----3
 ------ ------------------------------------------------ After CWXTCOB:621 <>
 000620 8000-READ-INPUT.
 ====>> READ EMPLOYEE-FILE INTO EMPLOYEE-WORK-AREA
 000622 AT END
 000623 MOVE 'Y' TO EOF-SW.
 000624 ADD 1 TO RECORDS-READ.
000625 ***<br>000626 ***
000626
 000627 9000-OPEN.
 000628 OPEN INPUT EMPLOYEE-FILE.
 000629 OPEN OUTPUT REPORT-FILE.
```
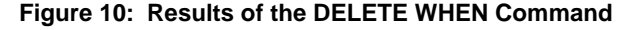

### **How do I use the INSERT line command?**

**PAUSE** Suspend execution when used within a block of inserted commands.

#### **7. Insert 3 blank lines after the add statement.**

```
 ------------------------- XPEDITER/TSO - SOURCE ------------------------------
                                                             SCROLL ===> CSRDELETE COMMAND PROCESSED
and the contract of the contract of the contract of the contract of the contract of the contract of the contract of
 000153 K 05 WA-EMP-TYPE > S
 ----+----1----+----2----+----3
                                            > 04147S3LAURA MARTIN TWO ENDE
                                                ----+----1----+----2----+----3
 ------ ----------------------------------------------- Before CWXTCOB:621 <>
 000620 8000-READ-INPUT.
 =====> READ EMPLOYEE-FILE INTO EMPLOYEE-WORK-AREA
 000622 AT END
 000623 MOVE 'Y' TO EOF-SW.
 i3 24 ADD 1 TO RECORDS-READ.
 000625 ***
000626 ***<br>000627 90
        9000-OPEN.
000628 OPEN INPUT EMPLOYEE-FILE.<br>000629 OPEN OUTPUT REPORT-FILE.
             OPEN OUTPUT REPORT-FILE.
 000630 ***
000631 *** VALID PARMS ARE BLANK OR 5 DIGIT NUMBER<br>000632 ***
000632
```
**Figure 11: Insert Command**

**8. Insert the commands to stop program execution if the value of WA-EMP-TYPE = 'S'.**

```
 ------------------------- XPEDITER/TSO - SOURCE ------------------------------
 COMMAND ===> SCROLL ===> CSR
 PROGRAM: CWXTCOB MODULE: CWXTCOB COMP DATE: 02/25/99 COMP TIME: 14:27:44
and the contract of the contract of the contract of the contract of the contract of the contract of the contract of
 000153 K 05 WA-EMP-TYPE > S
                                                 ----+----1----+----2----+----3
MORE-> 01 EMPLOYEE-RECORD > 04147S3LAURA MARTIN TWO ENDE
                                                ----+----1----+----2----+----3
 ------ ----------------------------------------------- Before CWXTCOB:621 <>
         000620 8000-READ-INPUT.
 =====> READ EMPLOYEE-FILE INTO EMPLOYEE-WORK-AREA
000622 AT END<br>000623 MM
000623 MOVE 'Y' TO EOF-SW.<br>000624 ADD 1 TO RECORDS-READ.
           MOVE I IO E
 '''''' if wa-emp-type = 's'
 '''''' pause
          '''''' end-if
000625
000626 ***<br>000627 90
000627 9000-OPEN.<br>000628 OPEN I
000628 OPEN INPUT EMPLOYEE-FILE.<br>000629 OPEN OUTPUT REPORT-FILE.
         OPEN OUTPUT REPORT-FILE.
000629
 000630 *** VALID PARMS ARE BLANK OR 5 DIGIT NUMBER
```
**Figure 12: PAUSE Command**

# **Which XPEDITER/TSO commands can be used with the INSERT command?**

You **can** use the following XPEDITER/TSO commands within the INSERT command with **COBOL**:

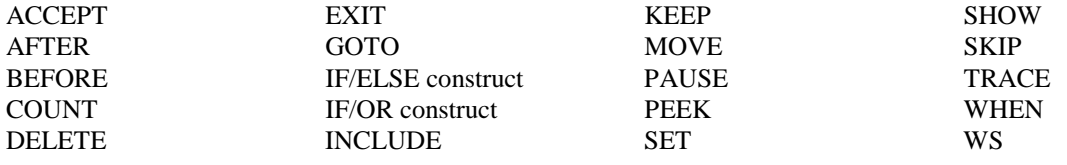

You **cannot** use the following XPEDITER/TSO commands within the INSERT command with **COBOL**:

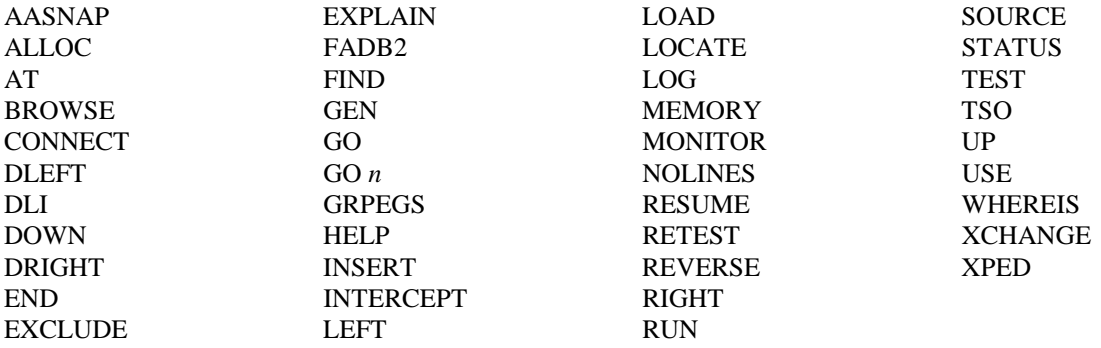

You **can** use the following XPEDITER/TSO commands within the INSERT command with **Assembler**:

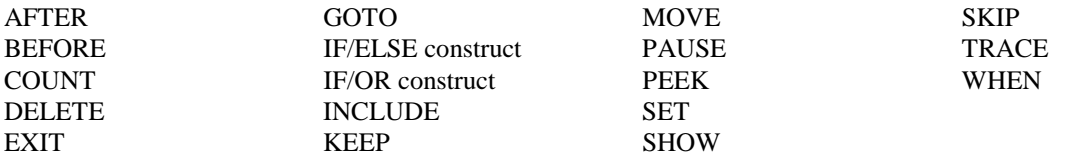

You **cannot** use the following XPEDITER/TSO commands within the INSERT command with **Assembler**:

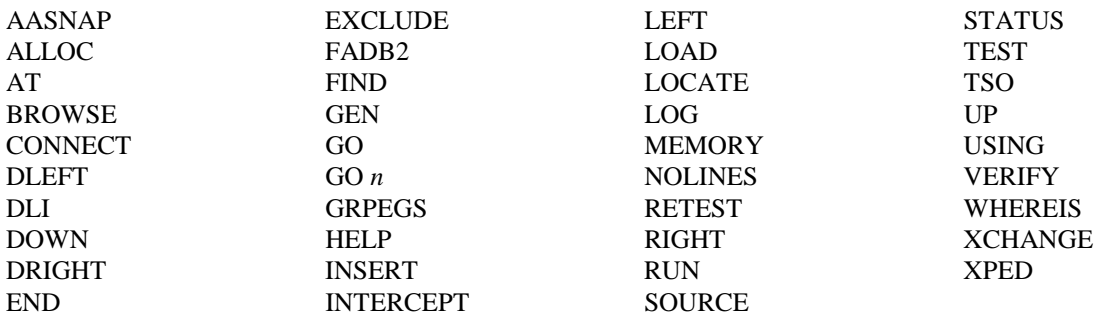

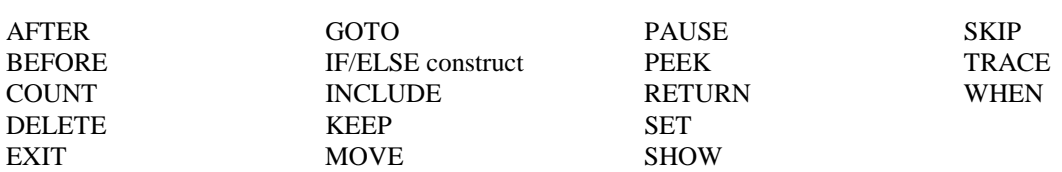

You **can** use the following XPEDITER/TSO commands within the INSERT command with **PL/I**:

You **cannot** use the following XPEDITER/TSO commands within the INSERT command with **PL/I**:

| AASNAP         | <b>EXCLUDE</b>    | <b>LEFT</b>    | <b>STATUS</b>  |
|----------------|-------------------|----------------|----------------|
| <b>ALLOC</b>   | <b>EXPLAIN</b>    | <b>LOAD</b>    | <b>TEST</b>    |
| AT             | FADB <sub>2</sub> | <b>LOCATE</b>  | <b>TSO</b>     |
| <b>BROWSE</b>  | <b>FIND</b>       | <b>LOG</b>     | UP             |
| <b>CONNECT</b> | GO.               | <b>MEMORY</b>  | <b>WHEREIS</b> |
| <b>DLEFT</b>   | GOn               | <b>NOLINES</b> | <b>XCHANGE</b> |
| <b>DLI</b>     | <b>GRPEGS</b>     | <b>RETEST</b>  | <b>XPED</b>    |
| <b>DOWN</b>    | <b>HELP</b>       | <b>RIGHT</b>   |                |
| <b>DRIGHT</b>  | <b>INSERT</b>     | <b>RUN</b>     |                |
| <b>END</b>     | <b>INTERCEPT</b>  | <b>SOURCE</b>  |                |
|                |                   |                |                |

### **Are there any restrictions when using the INSERT command?**

There are some restrictions when using the INSERT command:

- 1. The I line command cannot be combined with other line commands.
- 2. You cannot insert lines after a statement containing only ELSE, AT END, scope terminators (END-IF, END-READ, END-PERFORM), after the IF portion of an IF . . . THEN statement, an internal procedure call, an internal function call, or where a breakpoint cannot be set. The reason for this is that XPEDITER/TSO internally generates an AFTER breakpoint on the statement where the I line command is entered and interpretively executes the inserted statements only if the internal AFTER breakpoint is reached. The inserted statements are associated with the code above them.
- 3. You can only insert at a line that has a statement number. No inserting is allowed at a line with dashes (------).
- 4. Placing the I line command on branching verbs is not permitted. A message INSERT NOT PERMITTED FOLLOWING *verb* is issued when you attempt to do so. If you want to execute statements following the return from an actual performed paragraph, insert the statement after the last executable code in the out-of-line paragraph.

# **Which XPEDITER/TSO commands can be included within a test script for PL/1 or C Language?**

The following commands **can** be included within a test script for **PL/1** or **C Language**.

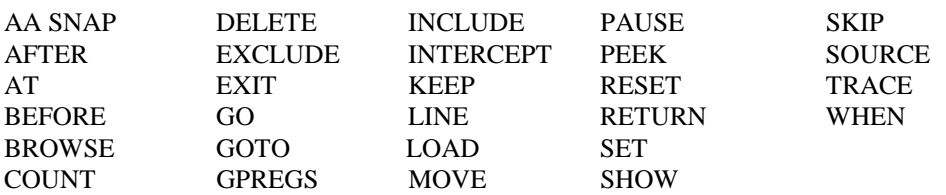

**Note:** AA SNAP, AT, BROWSE, and EXCLUDE cannot be used in unattended batch.

The following commands **cannot** be included within a test script for **PL/1** or **C Language**.

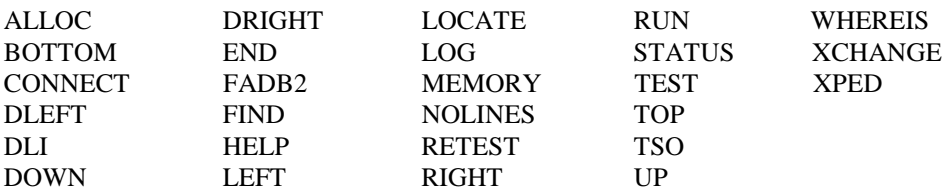

**Note:** TEST and XPED can be used in unattended batch.

#### **9. Resume program execution.**

```
 ------------------------- XPEDITER/TSO - SOURCE ------------------------------
COMMAND ===> go SCROLL ===> CSR
 PROGRAM: CWXTCOB MODULE: CWXTCOB COMP DATE: 02/25/99 COMP TIME: 14:27:44
and the contract of the contract of the contract of the contract of the contract of the contract of the contract of
 000153 K 05 WA-EMP-TYPE > S
                                           ----+----1----+----2----+----3
MORE-> 01 EMPLOYEE-RECORD > 04147S3LAURA MARTIN TWO ENDE
                                           ----+----1----+----2----+----3
 ------ ----------------------------------------------- Before CWXTCOB:621 <>
         000620 8000-READ-INPUT.
 =====> READ EMPLOYEE-FILE INTO EMPLOYEE-WORK-AREA
 000622 AT END
 000623 MOVE 'Y' TO EOF-SW.
 000624 ADD 1 TO RECORDS-READ.
           IF WA-EMP-TYPE = 'S' '''''' PAUSE
           END-IF
 000625 ***
 000626 ***
 000627 9000-OPEN.
 000628 OPEN INPUT EMPLOYEE-FILE.
 000629 OPEN OUTPUT REPORT-FILE.
 000630 ***
 000631 *** VALID PARMS ARE BLANK OR 5 DIGIT NUMBER
```
**Figure 13: GO Command**

```
 ------------------------- XPEDITER/TSO - SOURCE ------------------------------
                                                                    SCROLL ===> CSR PAUSE REQUESTED BY INSERTED COMMAND
and the contract of the contract of the contract of the contract of the contract of the contract of the contract of
 000153 K 05 WA-EMP-TYPE > S
           ** END **
 ------ ------------------------------------------------ After CWXTCOB:624 <>
000620 8000-READ-INPUT.<br>000621 READ EMPLOYEI
            000621 READ EMPLOYEE-FILE INTO EMPLOYEE-WORK-AREA
 000622 AT END
 000623 MOVE 'Y' TO EOF-SW.
 000624 ADD 1 TO RECORDS-READ.
 '''''' IF WA-EMP-TYPE = 'S'
EXECUTE: IF WA-EMP-TYPE = 'S'<br>
=====> PAUSE<br>
FND-TF
               END-IF
 000625 ***
000626 ***<br>000627 90
000627 9000-OPEN.<br>000628 OPEN I
           OPEN INPUT EMPLOYEE-FILE.
 000629 OPEN OUTPUT REPORT-FILE.
 000630 ***
 000631 *** VALID PARMS ARE BLANK OR 5 DIGIT NUMBER
```
**Figure 14: Results of PAUSE Command**

### **How do I resume execution of my program after it has stopped?**

**10. Continue to execute the program by using the GO 1 command.**

```
 ------------------------- XPEDITER/TSO - SOURCE ------------------------------
 COMMAND ===> go 1 SCROLL ===> CSR
                      PAUSE REQUESTED BY INSERTED COMMAND
and the contract of the contract of the contract of the contract of the contract of the contract of the contract of
 000153 K 05 WA-EMP-TYPE > S
         ** END **
 ------ ------------------------------------------------ After CWXTCOB:624 <>
000620 8000-READ-INPUT.<br>000621 BEAD-INPUT.
 000621 READ EMPLOYEE-FILE INTO EMPLOYEE-WORK-AREA
             AT END
 000623 MOVE 'Y' TO EOF-SW.
 000624 ADD 1 TO RECORDS-READ.
 '''''' IF WA-EMP-TYPE = 'S'
 =====> PAUSE
=====> PAU<br>'''''' END-IF
 000625 ***
000626 ***<br>000627 9000-OPEN.
 000627 9000-OPEN.
 000628 OPEN INPUT EMPLOYEE-FILE.
 000629 OPEN OUTPUT REPORT-FILE.
 000630 ***
 000631 *** VALID PARMS ARE BLANK OR 5 DIGIT NUMBER
```
**Figure 15: GO 1 Command**

```
------------------------- XPEDITER/TSO - SOURCE -------------------------------
COMMAND ===> CSR PROGRAM: CWXTCOB MODULE: CWXTCOB COMP DATE: 02/25/99 COMP TIME: 09:47:36
and the contract of the contract of the contract of the contract of the contract of the contract of the contract of
 000153 K 05 WA-EMP-TYPE > S
          ** END **
 ------ ----------------------------------------------- Before CWXTCOB:620 <>
 =====> 8000-READ-INPUT.<br>000621 DEAD-INPUT.
 000621 READ EMPLOYEE-FILE INTO EMPLOYEE-WORK-AREA
 000622 AT END
 000623 MOVE 'Y' TO EOF-SW.
 000624 ADD 1 TO RECORDS-READ.
 '''''' IF WA-EMP-TYPE = 'S'
THE MA-EMP-TYPE = 'S'<br>
TF WA-EMP-TYPE = 'S'<br>
PAUSE<br>
FIND-TF
            END-IF
 000625 ***
 000626 ***
 000627 9000-OPEN.
 000628 OPEN INPUT EMPLOYEE-FILE.
 000629 OPEN OUTPUT REPORT-FILE.
 000630 ***
 000631 *** VALID PARMS ARE BLANK OR 5 DIGIT NUMBER
```
**Figure 16: Results of GO 1 Command**

### **How do I use the DELETE line command?**

#### **11. Delete the inserted code.**

```
 ------------------------- XPEDITER/TSO - SOURCE ------------------------------
COMMAND ===> [ENTER] SCROLL ===> CSR
 PROGRAM: CWXTCOB MODULE: CWXTCOB COMP DATE: 02/25/99 COMP TIME: 09:47:36
and the contract of the contract of the contract of the contract of the contract of the contract of the contract of
 000153 K 05 WA-EMP-TYPE > S
         ** END **
 ------ ----------------------------------------------- Before CWXTCOB:620 <>
 =====> 8000-READ-INPUT.
 000621 READ EMPLOYEE-FILE INTO EMPLOYEE-WORK-AREA
 000622 AT END
 000623 MOVE 'Y' TO EOF-SW.
 000624 ADD 1 TO RECORDS-READ.
 dd'''' IF WA-EMP-TYPE = 'S'
 '''''' PAUSE
 dd'''' END-IF
 000625 ***
 000626 ***
 000627 9000-OPEN.
000628 OPEN INPUT EMPLOYEE-FILE.<br>000629 OPEN OUTPUT REPORT-FILE.
        OPEN OUTPUT REPORT-FILE.
000630
 000631 *** VALID PARMS ARE BLANK OR 5 DIGIT NUMBER
```
**Figure 17: DELETE Command**

 ------------------------- XPEDITER/TSO - SOURCE ------------------------------  $SCROLL$  ===>  $CSR$  **DELETE COMMAND PROCESSED** and the contract of the contract of the contract of the contract of the contract of the contract of the contract of 000153 K 05 WA-EMP-TYPE > S \*\* END \*\* ------ ----------------------------------------------- Before CWXTCOB:620 <> =====> 8000-READ-INPUT. 000621 READ EMPLOYEE-FILE INTO EMPLOYEE-WORK-AREA 000622 AT END 000623 MOVE 'Y' TO EOF-SW. 000624 ADD 1 TO RECORDS-READ. 000625 \*\*\* 000626 \*\*\*<br>000627 90 9000-OPEN. 000628 OPEN INPUT EMPLOYEE-FILE. 000629 OPEN OUTPUT REPORT-FILE. 000630 \*\*\* 000631 \*\*\* VALID PARMS ARE BLANK OR 5 DIGIT NUMBER 000632 \*\*\* 000632 000633 9100-CHECK-PARM. 000634 IF PARM-LTH = 5

**Figure 18: Results of DELETE Command**

# **Are there any restrictions when using the DELETE command?**

These are the restrictions when using the DELETE command:

- 1. When you remove all breakpoints (including the default breakpoints) and execute a program, XPEDITER/TSO displays the log and issues the message TEST COMPLETED.
- 2. When using the DELETE command, specify the module (external program), load module, or data location, when necessary. For instance, if you are in a program called TRIMAIN and want to delete a breakpoint on statement 24 in the separately compiled program TRITST, enter DELETE BEFORE TRITST:24.